### **AutoCAD Crack Product Key For PC**

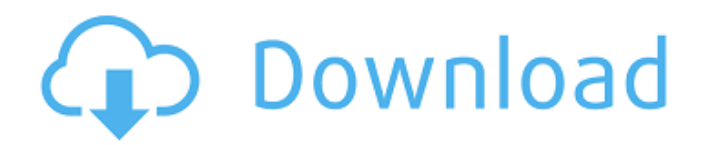

#### **AutoCAD Crack+ Keygen Full Version [Mac/Win]**

AutoCAD Free Download: Key features Edit, draw, and plot 2D and 3D objects and diagrams. Create 2D floor plans, room layouts, site plans, and other architectural drawings and make modifications. Create and modify drawings. Create and edit drawings (level of detail). View and print 2D and 3D drawings. Import and export drawing files. Use text and dimension styles. Add, edit, plot, and export paths. Create and modify profiles, including Boolean. Create and edit simple and advanced graphics and symbols. Create and edit barcodes and encodings. Use commands and text boxes. Draw and edit sheet sets. Use line, polyline, and polygon geometry. Use AutoCAD editing tools (like text). Import and export DWG files. Use drawing filters. Use object snaps. Import and export DXF files. Use the standard draft view, plus radial and isometric views. Drawing creation and editing Drawing creation in AutoCAD involves creating a new drawing or editing an existing drawing. To create a drawing, AutoCAD displays the Open dialog box where you can select which drawing template to use. The following steps illustrate how to open the Open dialog box, select a drawing template, and create a drawing: In the AutoCAD main menu, select Windows > Open. The Open dialog box opens. In the Name of the Drawing section of the Open dialog box, enter a name for the drawing, if necessary. If the name is currently assigned to another drawing, select its name from the drop-down list, or use the arrow buttons to scroll to that name. To open a drawing that's already open, select its name from the drop-down list. In the Drawing Template section of the Open dialog box, select a drawing template by clicking its name or arrow button. You can view and print the drawing template to verify that the template is correct. To create a new drawing, select a drawing template and click the OK button to create the new drawing. Drawing creation in AutoCAD also involves editing an existing drawing. To edit an existing drawing, open the drawing file and make any necessary changes. You can also edit drawings by using commands. For example, you can move, resize

### **AutoCAD Crack+ Free Download**

AutoCAD 2010, 2014, and 2015 also introduced a framework for designers to use in creating custom menus. AutoCAD 2016 and 2017 no longer support the menus framework, as the menus UI has been completely revamped. Deployment AutoCAD is sold and used by many entities ranging from small businesses to global companies. The top-grossing commercial installations include the following: Gallery See also 3D modeling 3D computer graphics Academy Award for Best Animated Short Film Autodesk List of AutoCAD plug-ins List of Adobe Photoshop plug-ins List of CAD software List of 3D computer graphics software List of cross-platform 3D graphics applications List of software components for Autodesk software Revit Architecture Revit Architecture 2020 References External links AutoCAD web site AutoCAD online help AutoCAD Tips and Tricks AutoCAD online API functions and resources AutoCAD API documentation AutoCAD plugins list Category:AutoCAD Category:3D graphics software Category:Computer-aided design software Category:Computeraided design software for Windows Category:Computer-aided design software for Linux Category:Computer-aided design software for MacOS Category:Computer-aided design software for Linux Category:1996 software Category:MacOS-only software Category:Power PointQ: How to reuse an input element across multiple components in React I have a component that takes an input from the user, and based on the input, shows a list of different components to choose from. I've managed to get the input to work correctly, but I'm having trouble doing it with the list of options. How can I reuse the same input across multiple components? const Input = ({value, onChange, renderInput,  $id$ }) => (); const InputOption = ({option,  $id$ }) => ({option}); a1d647c40b

## **AutoCAD Free (Latest)**

Run the program and select the 3D Print Enabler. Copy the WLS key and paste it in the place indicated. Press the Enter key. The software will automatically start. A wls file is created. 2) Autodesk AutoCAD 2016 First, you must make sure you have the latest version of Autodesk AutoCAD 2016. Here is a video tutorial to help you how to use the keygen. 3) Autodesk Fusion 360 There are many third party software that allows you to use the Autodesk Design Web Platform as a 3D printing service. Here are the links: UPCOMING TUTORIALs: How to create a new design? Note: \* You can use your own design, or you can use the Design Templates that are located in the fio. \* You need to download and activate the Autodesk Design Web Platform before use. \* There are some parameters that you need to specify: STEP file type (SRL, STL, and FBX), STEP file name, material name, etc. \* There are many ways to download STEP files: - From the STEP files section of the Autodesk Design Web Platform - From the 3D print and send data section of the Autodesk Design Web Platform \* You can find a demo STEP file (in FBX format) in the source code. Steps: 1) Install Autodesk Design Web Platform Autodesk Design Web Platform is available for free through Autodesk website. Download and install the Autodesk Design Web Platform. Then go to your browser and open the Autodesk Design Web Platform. In the left menu, click on Account. Then click on the Details button. Here you will see a text box to enter your Autodesk account username and password. In the right menu, click on your Autodesk account. Then click on Design Cloud. A window will open. Click on the Create Account button. Enter a name and click on the Create button. Select the subscription type that you want: One User: One Account: The second way to install and activate the Autodesk Design Web Platform is to use Autodes

## **What's New in the AutoCAD?**

Markup Assist, in cooperation with AutoCAD's markup engine, provides the tools you need to make changes in your design while you work with it. Keyboard shortcuts make it easy to make markup-enabled changes to your drawing, even as you type text. Linked Desktops: Add another view, or layout, to your design. Set up a second layout or view, either by pointing at it or in separate window. Make every design view customizable and shareable, with no need for additional components. Get the most out of any 2D drawing by having multiple layouts of it open simultaneously, in different workspaces. Viewing Features: Screen-capture images. Take screenshots, then view them in your drawing. Show or hide workspaces in the ribbon. Place objects anywhere on the screen. Display objects in the foreground, or on top of other objects. Change the zoom level of the drawing. Extend or shrink the drawing area. See the drawing's command history, or a popup history that appears when you press [Ctrl]+[Shift]+[Up Arrow] or [Ctrl]+[Shift]+[Down Arrow]. Magnify or un-magnify the drawing area. Eliminate or enable the drawing background. Tightly display the drawing's canvas to best fit your monitor's resolution, and optionally change the default zoom level, position and dimensions. Save and restore drawing state. Resize objects or groups of objects on the drawing canvas. See object properties. See all external references to objects, such as named layers. Access a range of components, such as layers, linetypes and text styles, as a group. Interact with and monitor models. Link an image or drawing to a model to see what it would look like in real life. See the 3D model of a virtual object in your drawing. Select and drag around the model in your drawing, or rotate it. Use zooming to see hidden details. Redefine objects as symbols. Set and adjust layers, linetypes, text styles and other object properties. Define and edit complex hierarchies of nested drawings.

# **System Requirements For AutoCAD:**

Minimum: OS: Windows 7 64-bit or later Processor: Intel Core i3 or AMD Phenom II or equivalent Memory: 4 GB RAM Graphics: 1024 MB ATI Radeon HD 5870, NVIDIA Geforce GTX 460 or equivalent DirectX: Version 9.0 Storage: 4 GB available space Additional Notes: (optional) Recommended: Processor: Intel Core i5 or AMD Athlon II or equivalent Memory: 4 GB

Related links: